## Ericsson-LG iPECS LIP-9071 Handset User Guide On-premise & cloud compatible

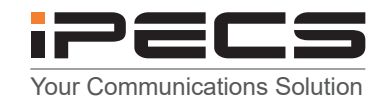

 **LIP-9071 Button Layout**

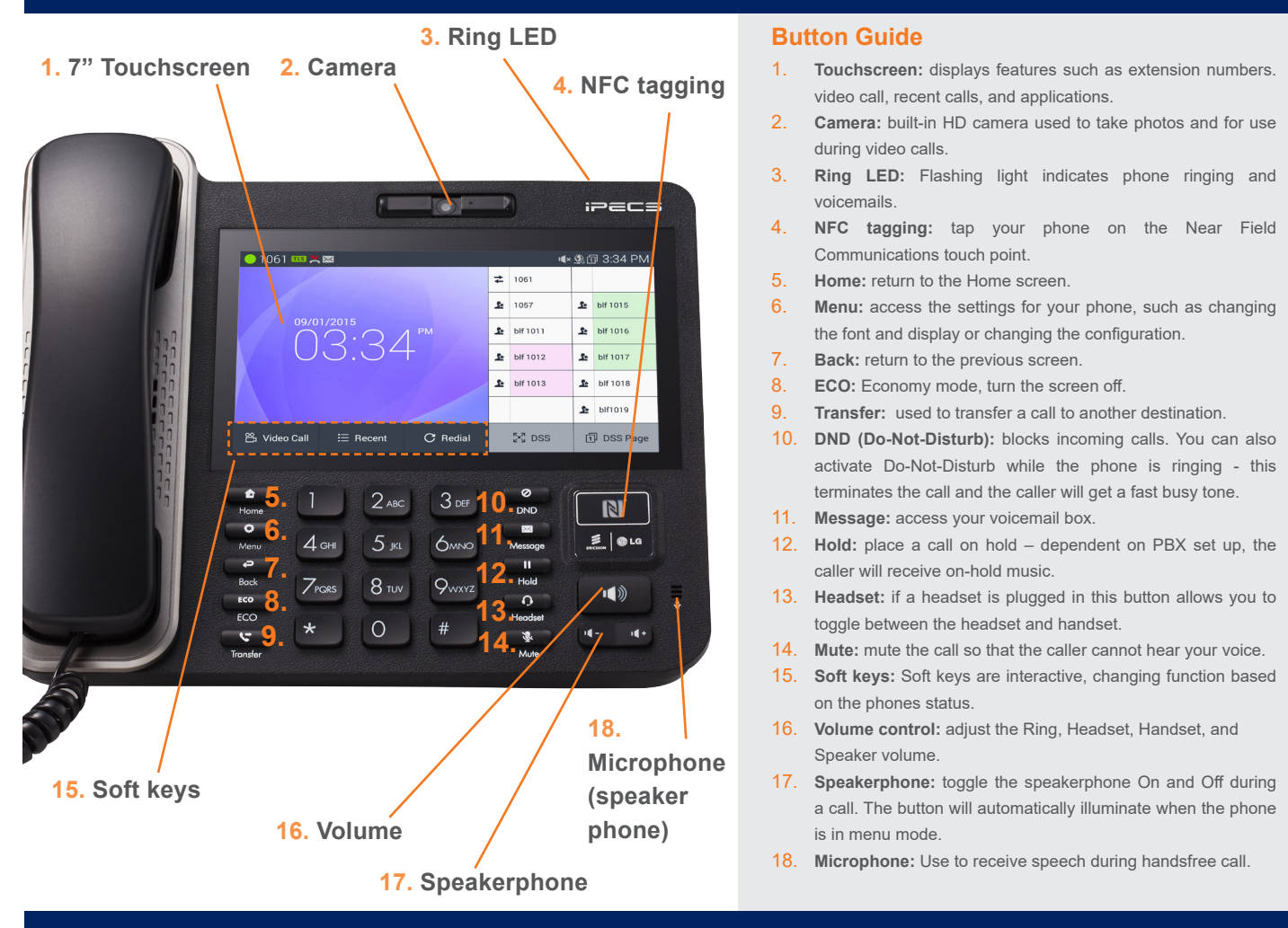

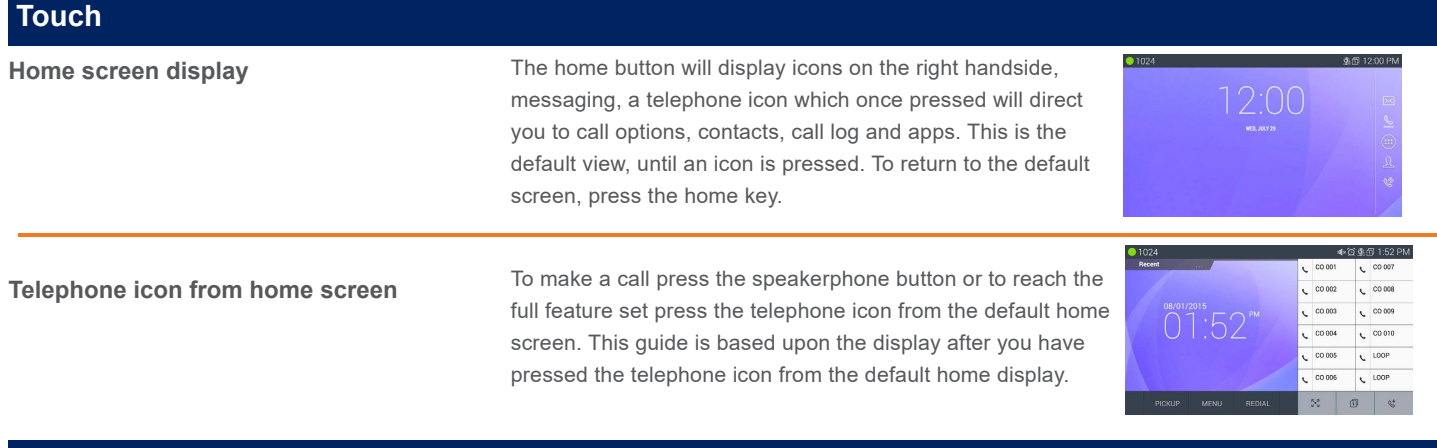

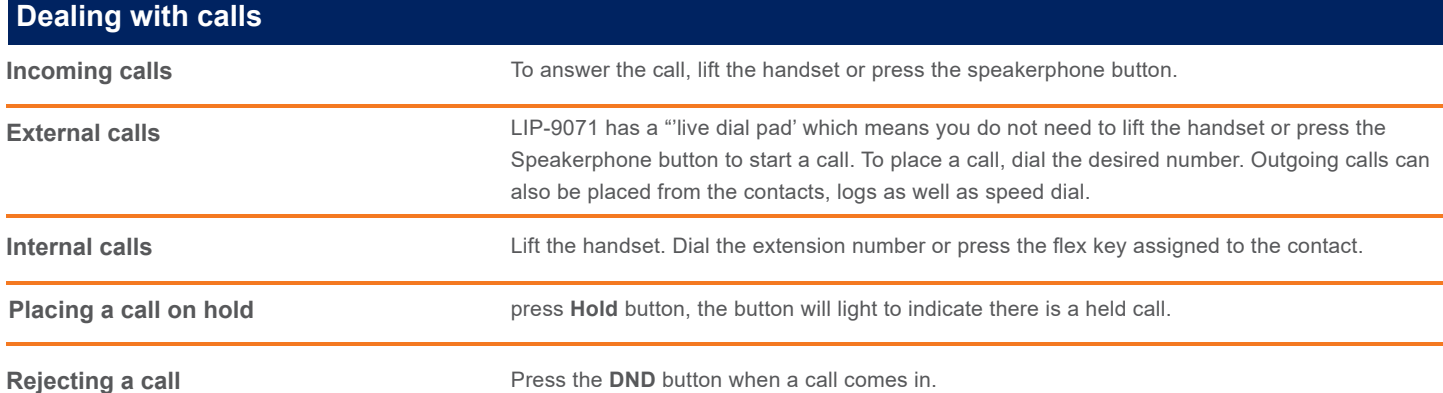

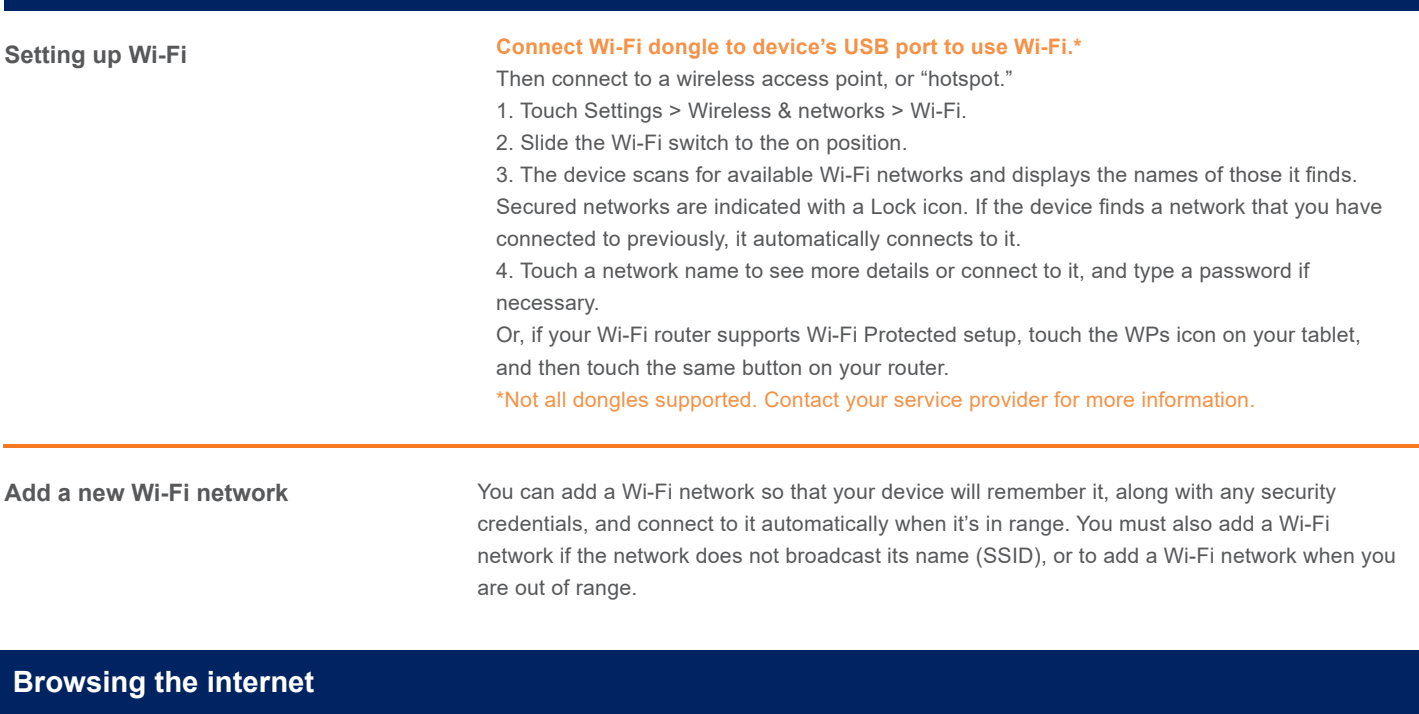

**Browsing the internet** To access the full cababilites of an internet browser including your emails directly from your LIP-9071 phone, press home, press the apps key to access the application screen containing browser, camera, play store, messaging and more.

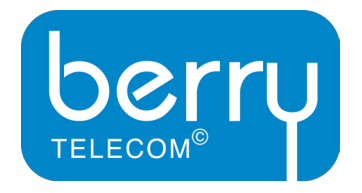

## **Berry Telecom**

Berry Group House Old Sarum Park Lysander Way, Old Sarum Salisbury, Wiltshire SP4 6BU

**Telephone:** 0330 222 0332 **Email:** info@berrytelecom.co.uk **Web:** www.berrytelecom.co.uk

The content of this document is subject to revision without notice due to continued progress in methodology, design and manufacturing. Ericsson-LG Enterprise shall have no liability for any error or damage of any kind resulting from the use of this document

© Ericsson-LG Enterprise Co., Ltd. 2015 Version 1.0

Ericsson-LG Enterprise Co., Ltd. (431-749) 77, Heungan-daero 81 beon-gil, Dongan-gu, Anyang-si, Gyeonggi-do, South Korea www.ericssonlg-enterprise.com | www.iPECS.com **Authorised Reseller** 

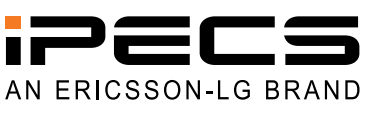